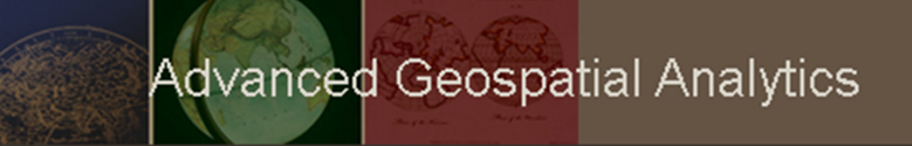

# Geodatabase Design Basics

Topic Overview

# Creating Geodatabases

- Three Primary Ways to Create
	- – Design, create <sup>a</sup> new, empty geodatabse
		- Define the schema and load datasets into it
	- – Copy and modify an existing geodatabase schema
		- Load datasets into the copied geodatabase
	- – Create and copy both schema and contents from existing geodatabase

# Types of Geodatabases

- File geodatabase
	- *good selection for default choice*
- Personal geodatabase
	- –— Stores in Microsoft Access format, note <u>limitations</u>
- ArcSDE geodatabase
	- Database Management System (DBMS) for relational database. Options include:
		- •• IBM DB2, IMB Informix, MS SQL Server, Oracle, PostgreSQL

# Fundamental Datasets

- Dataset is the mechanism to organize and use geographic information in ArcGIS
- Three primary dataset types:
	- Feature classes
	- Raster datasets
	- Tables
- More advanced capabilities can extend these base types
	- –topologies, networks, subtypes

## Geodatabase Elements

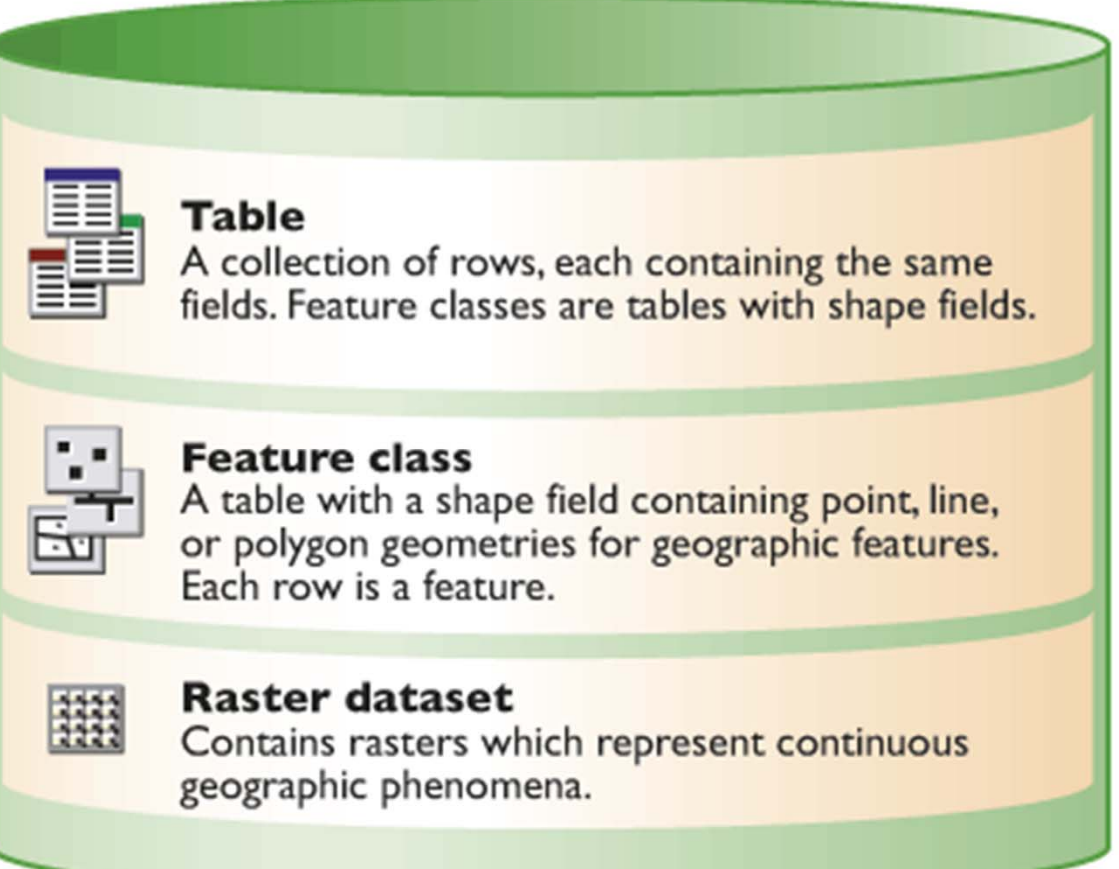

## How Data Converts on Import

- ArcGIS automatically converts data from original format to one used by the geodatabase
- Be aware of how the data converts so you know where to make checks and evaluate results
- ARC-INFO Coverage, Shapefiles, dBASE, CAD

## dBASE – tabular datasets

Each shapefile and dBASE field type converts to a single geodatabase field type, except for the Number type field. The following table summarizes how shapefile and dBASE field types convert.

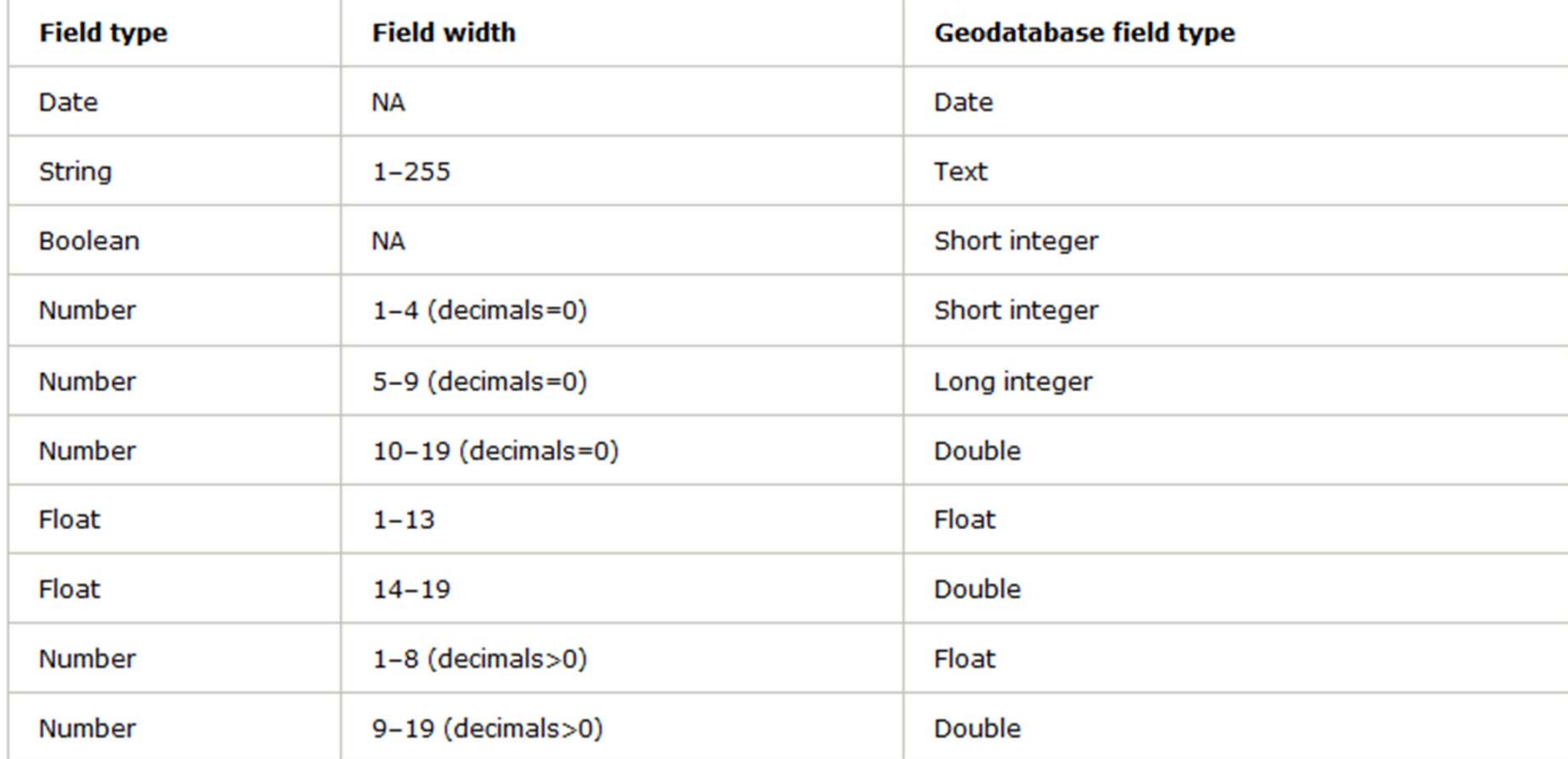

This table summarizes how shapefile and dBASE field types convert.

#### **Think about how some of the tabular Census data converted on previous exercises**

# AutoCAD Files

- Two Options
	- Entire drawing: CAD to Geodatabase
	- Certain Features: use the feature class to feature class tool
- ArcGIS Desktop 9.3 Help provides helpful information about the composition of CAD files

#### How import from CAD (conversion) works

**http://webhelp.esri.com/arcgisdesktop/9.3/index.cfm?topicname=how%20import%20from%20cad%20%28conversion%29%20works**

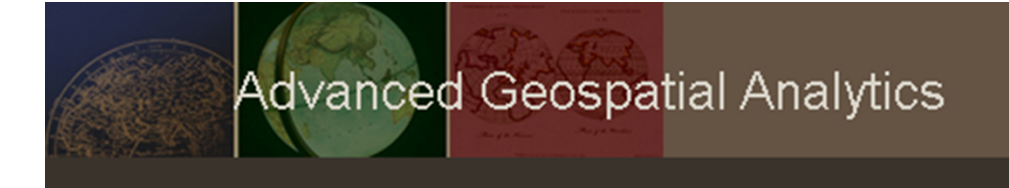

# Thank You

#### For more information refer to the following resources in the ArcGIS Resource Center for Desktop 10

Geodatabase Design Steps:

http://help.arcgis.com/en/arcgisdesktop/10.0/help/index.html#/Geodatabase\_design\_steps/00 3n00000010000000/

Creating <sup>a</sup> File geodatabase:

http://help.arcgis.com/en/arcgisdesktop/10.0/help/index.html#/Creating a file geodatabase/0 03n00000026000000/